# Device description

The Gira WLAN adapter HomePlug AV is a 230 V adapter which unites LAN, WLAN (wireless) and Powerline (230 V) technologies in one device.

#### Properties

- Data transmission rate of up to 500 Mbit/s for demanding requirements, such as HDTV streaming (high definition television), Internet telephony and high-speed Internet.
- WLAN connection for computers, smart hones, tablets, IP telephony and other WLANcompatible devices (e.g. printers).
- Network connection for connecting and integrating other network-capable technical devices (e.g. fax).
- Setup of a new Powerline network or integration into an existing network simply by pressing a button.
- Encrypted (WAP2) data transmission protects privacy in the WLAN network at the press of a button.
- Easy synchronisation of all the devices integrated in the network using the HomePlug AV button.
- Can be combined with the Gira flush-mounted HomePlug AV (Art. No. 2750 00), Mini HomePlug AV socket outlet adapter (Art. No. 2710 00) and DRA HomePlug AV feeder (Art. No. 2720 00)
- Compatible with HomePlug AV-capable devices from other manufacturers.
- 
- 
- 
- $\overline{4}$
- (2) Encryption button and LED
- (3) Reset button<br>(4) Ethernet conr Ethernet connection (RJ45)
- (5) SCHUKO plug

Pressing the HomePlug AV button  $\hat{\mathbb{D}}$  enables the following two options:

- 1. **HomePlug AV device**: Press the  $\hat{\mathbb{L}}$  button for 1 second. Encryption mode starts and is active for 2 minutes.
- 2. **WLAN adapter:** Press the  $\widehat{\mathbb{L}}$  button for 1 second. The connection is established automatically.

General safety notes

### Scope of supply

# $\left[\begin{array}{c} \mathbf{i} \end{array}\right]$  Package contents

The following components are included in the package:

- 1x WLAN adapter HomePlug AV
- 1x operating instructions

### **Connections**

- (1) WLAN button and LED
	-
	-
- 

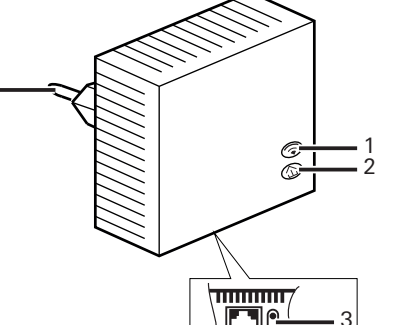

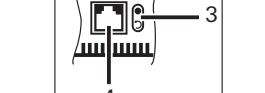

Mounting

Connect the WLAN adapter HomePlug AV as follows:

1. Plug the WLAN adapter into a socket outlet. After approximately 45 s (initialisation phase) the  $\widehat{\mathfrak{T}}$  LED lights up continuously and the  $\widehat{\mathfrak{L}}$ LED flashes: the WLAN adapter is ready for operation.

# Powerline network

- Integration of the WLAN adapter into an existing Powerline network or
- Setup of a new Powerline network

#### Integration into an existing Powerline network

The WLAN adapter is now integrated in the existing Powerline network and automatically adopts all WLAN settings. All WLAN devices must be permanently connected to one another.

# Setting up a new Powerline network

The Reset button  $\Im$  has the following two functions:

Connect the WLAN adapter to at least one other HomePlug AV device to set up the Powerline network via the 230 V cable. Two WLAN adapters are used in the following example.

**i** Read these operating instructions<br>before starting up the device. Instruct all end users regarding the function of the device. Retain the operating instructions.

# GIRA

When positioning the WLAN adapter, ensure there is sufficient free space around the device for the heat to be diverted ideally.

# **i** Important<br>If foreign bodies or foreign materials

- 1. **HomePlug Assistant:** Download and install. A unique folder is not created in the directory.
- 2. **WLAN adapter 1:** Unpack and insert it into the socket outlet and wait for the initialisation phase to complete (45 s).
- 3. **PC/laptop:** Connect to the network socket outlet of WLAN adapter 1 using a network cable.
- 4. **HomePlug Assistant**: Start it. The WLAN adapter 1 is automatically recognised and displayed. Your options now include changing the SSID and WLAN password.
- 5. Unplug the network cable from the PC/laptop when configuration is complete and connect WLAN adapter 1 to the WLAN router.
- **i** One of the two WLAN adapters must<br>be connected to the WLAN router bebe connected to the WLAN router because the IP address is assigned via the WI AN router
- 6. **WLAN adapter 2:** Unpack and insert it into the socket outlet and wait for the initialisation phase to complete (45 s).
- 7. WLAN adapter 1: Press the  $\hat{\triangle}$  button for 1 s. Encryption mode starts and is active for 2 min.
- 8. WLAN adapter 2: Press the  $\hat{\mathbb{C}}$  button for 1 s. The connection is established automatically.

Damaged devices represent a safety risk and should be replaced as quickly as possible.

• If possible, operate it using a separate wall socket outlet.

**i** Important<br>An unsuitable mounting site can lead to

The WLAN adapter 2 is now integrated in the new Powerline network and automatically adopts all WLAN settings.

Repeat Steps 1 and 8 until all the devices are integrated in the network.

#### Security ID-number

The security ID consists of 4 x 4 letters separated by hyphens (e.g. ANJR-KMOR-KSHT-QRUV).

The security ID-number and MAC address of the device are on the device sticker. The device is addressed in the network using these unique identifiers. This data is required to configure the network.

**i** Note the security ID and MAC address<br>and keep them in a safe place.

#### Security in the network

In the state of delivery, the device's WLAN data transmission is encrypted (WAP2), ensuring it is secure from the first transmission. The powerful 128-bit AES encryption provides maximum data security.

The Powerline network is **not** encrypted in the state of delivery.

The default password is "HomePlug AV". In order to protect the Powerline network ideally,

the default password must be changed via the HomePlug Assistant.

### Behaviour in case of mains voltage failure and voltage restoration

When voltage is restored, the WLAN adapter starts automatically and runs through device synchronisation. All network connections are reestablished.

> Operating voltage:  $AC 230 V ± 10 %$ Mains frequency: 50 Hz Power consumption: max. 0.1 A Current consumption: Operation: 4.6 W Standby: > 3 W Buttons: 1x WLAN 1x HomePlug AV 1x Reset LEDs: 1x WLAN 1x HomePlug AV Connections: 1x Ethernet RJ45 Storage:  $-25 °C$  to +70 °C Operation: 0 °C to +45 °C Humidity: up to 93 % (non-condensing) Protection class: IP 20 Weight: 125 g

The security passwords and network name remain valid.

### Status of the LEDs

 $\triangle$ 

The LEDs integrated in the device push buttons can display the following states:

Security WLAN: WPA2, factory pre-

# Reset button

- Restart device and
- Reset device

1. Press  $\circ$  for 1 s = restart device.

Ethernet specification: IEEE 802.3, IEEE 802.3x,

WLAN standard: IEEE 802.11a, b, g, n and i

Care

Wipe the WLAN adapter with a moist cloth. Alternatively you can also carefully vacuum the WLAN adapter using a suitable device to minimise dust accumulation within the housing.

Disposal

Technical data

# Warranty

The warranty is provided in accordance with statutory requirements via the specialist trade. Please submit or send faulty devices postage paid together with an error description to your responsible salesperson (specialist trade/ installation company/specialist electrical trade). They will forward the devices to the Gira Service Center.

WARNING

**overheating.**

exhausted from the device.

#### Observe the following when using the WLAN adapter:

- Never cover (e.g. curtain) or block (e.g. cabinet) the device. • Never use it in the direct proximity of flam-
- mable materials.

due to the processors, requiring warm air to be

- **Risk of fire due to the WLAN adapter**  In normal operation, increased heat develops Observe the following during mounting:
	- Operate at a dry location only.

- (e.g. liquids) enter the device, faults or damage (e.g. short circuit) to the device can result.
- Never pour liquids over the device. • Never insert foreign bodies into the device.
- Never cover the ventilation slits.
- Never damage the device housing.

Ensure the package contents are complete and undamaged.

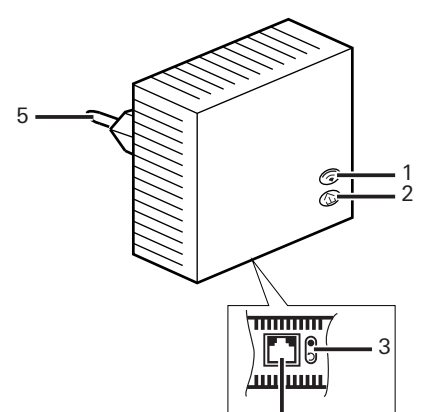

malfunctions.

• Ensure sufficient ventilation.

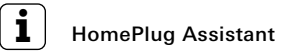

The WLAN adapter can only be configured using the HomePlug Assistant. It is available in the download area at www.gira.de/service/download. It has to be downloaded and installed first.

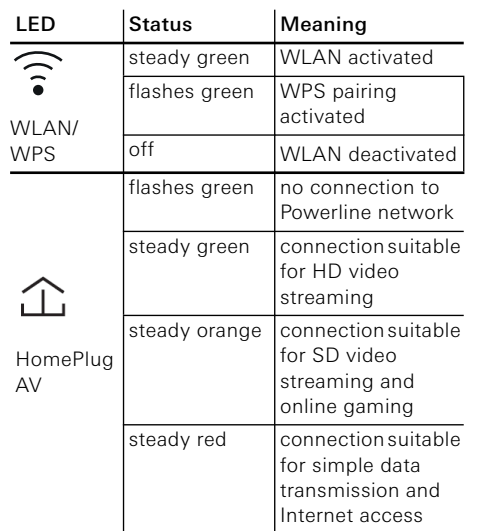

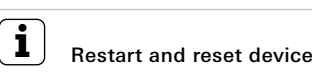

Restarting the device is advisable if the WLAN adapter does not respond. Configuration settings are not lost when doing so. The device should be reset if the WLAN adapter permanently ceases to react. After the reset, all settings are returned to the state of delivery and the WLAN adapter has to be reconfigured. Press the Reset button using a suitable tool, e.g. a ballpoint pen.

2. Press  $\circ$  for 10 s = reset device.

The WLAN adapter is an electric and electronic device in the sense of the EU guideline 2002/96/EC.

High-quality materials and components were used in developing and manufacturing the device. These materials and components can be reused and recycled. Please consult the regulations governing the separate collection of electric/electronic waste valid for your country. These devices may not be disposed of with household waste. The correct disposal of waste can prevent possible negative consequences to the environment and humans.

Temperature range

Dimensions (H x W x D): 70 x 70 x 41 mm

#### **Data transmission**

Transmission speed: 500 Mbit/s Data path: Ethernet <-> 230 V mains Range: max. 300 m Protocols: CSMA/CA via 230 V mains

Transmission process: asynchronous Modulation: OFDM - 1155 carrier,

1024/256/64-QAM, QPSK, BPSK

activated

Frequency: 2.4 GHz HomePlug AV: 128-bit AES encryption

(activated by pressing a

button)

Operating systems: from Windows® XP

Standards Auto MDI / X

32-bit, up to Windows® 8 32-bit/64-bit, Linux®, Mac OS® X and all TCP/IP operating systems.

HomePlug AV

IEEE 802.3u

WLAN adapter HomePlug AV 2711 00

43685 10860164 02/14

13685

 $\overline{2}$ 

84 108601

### Gira Giersiepen GmbH & Co. KG Electrical installation systems P.O. Box 1220 42461 Radevormwald Germany Phone +49 (0) 21 95 / 602 - 0 Fax +49 (0) 21 95 / 602 - 191

www.gira.de info@gira.de